2025/05/17 13:35 1/1 Submit issue

## **Submit issue**

If you have a problem using MediSign, if you want to suggest an improvement, but also for any issue you need information, contact the Support Department.

Just click the "Support" button in the Main menu and then the "Submit request" button.

Fill in the Subject and enter your request in detail.

You have the ability to send attachments (eg screenshots) for better clarification of your request.

## **Related topics**

- Support
- Manage issue

From:

https://docs.medisign.com/ - docs.medisign.com

Permanent link:

https://docs.medisign.com/manual/submit-issue

Last update: 2021/08/14 09:48

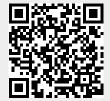